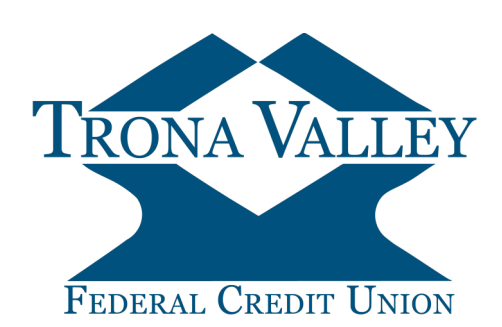

## How to Make Your Mortgage Payment Online *Online Banking*

Making your mortgage payment online is a free service, offered from within Online Banking.

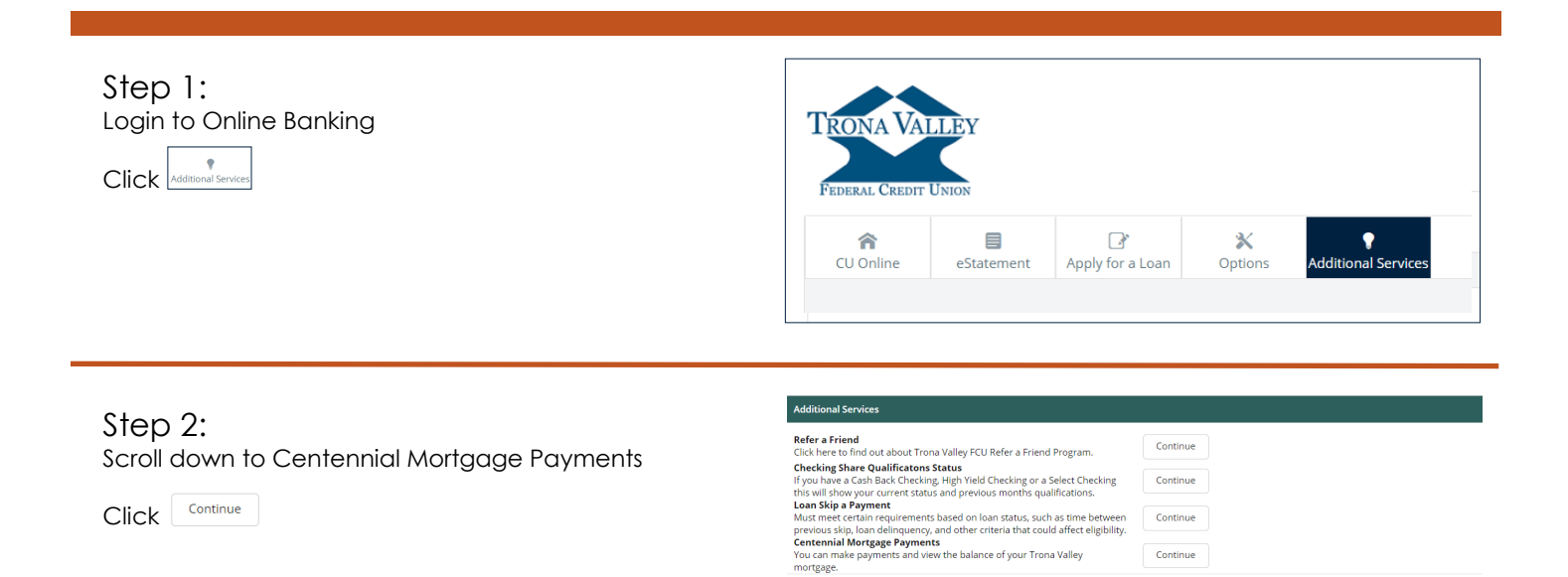

Centennial Mortgage Payme

## Step 3:

Current mortgage information is displayed.

Click Make Mortgage Payment

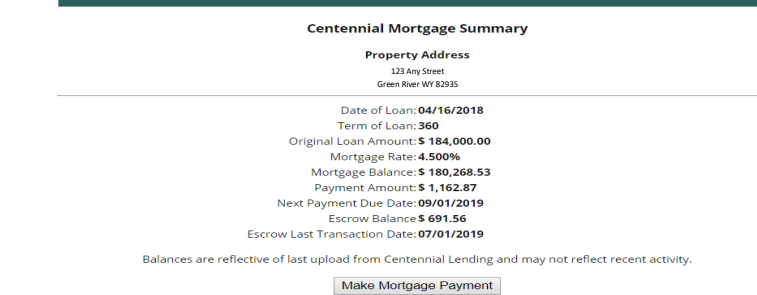

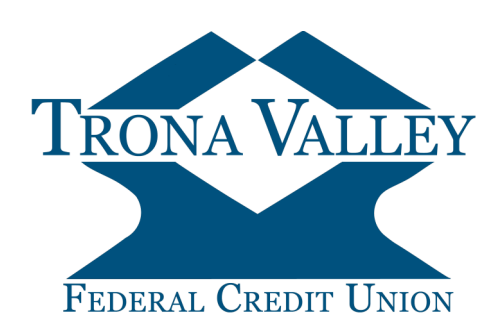

How to Make Your Mortgage Payment Online *Online Banking*

Centennial Mortgage Payments Step 4: **Centennial Mortgage Payment** Choose the Payment Source Payment Source: Please Select  $\mathcal{A}$ Only eligible Checking Accounts are displayed Dayment Date: 08/27/2010 Enter the Payment Amount Payment Amount: \$1162.87 Enter Additional Principal Amount (optional) Additional Principal Amount: \$ 0.00 Enter any Additional Escrow Amount (optional) Additional Escrow Amount: \$ 0.00 Total Payment \$ 1.162.87 Click Confirm Payment Payments made online will be immediately deducted from the selected payment source. Please note it may take up to two business day to reflect the payment on your mortgage balance. A late payment fee may be assessed for any payments made after the scheduled due date Confirm Payment **Centennial Mortgage Payments** Step 5: **Centennial Mortgage Confirmation** Review the payment information displayed Payment Source: CASH BACK CHECKING Payment Source: CASH BACK<br>Payment Date: 08/27/2019<br>Payment Amount: \$ 1162.87<br>Additional Principal Amount: \$ 0.00 Click **Process Payment** Additional Escrow Amount: \$ 0.00 Total Payment \$ 1162.87 By clicking Process Payment, you are authorizing Trona Valley FCU to withdraw the payment from the above listed source and electronically<br>transmit your payment to Centennial Lending. Go Back Process Payment Step 6: Centennial Mortgage Payments Your Centennial Mortgage Payment is now complete. **Centennial Mortgage Complete** Payment Source and New Balance: CASH BACK CHECKING Payment Date: 08/27/2019<br>Payment Amount: \$1162.87 Click **Print Page** if you would like a copy of the transaction. Additional Principal Amount: \$ 0.00 Additional Escrow Amount: \$ 0.00<br>Total Payment: \$ 1162.87 Payment submitted successfully Print Page

## Important Information

Payment are automatically deducted from the Payment Source Account, if the account has sufficient funds. It may take 2-3 business days for the payment to be reflected in the current balance. Escrow balances are updated once a month.

> If you have Questions, Comments, or Concerns, Please call us at 800-331-6268